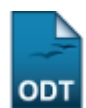

# **Consulta Geral de Componentes Curriculares**

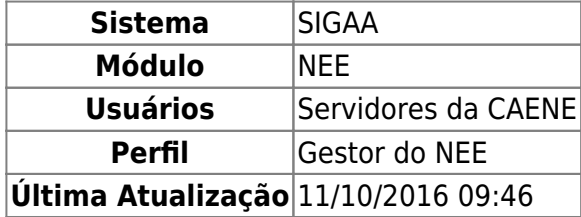

Esta funcionalidade permite ao usuário realizar uma consulta sobre componentes curriculares dos cursos existentes na Instituição. Esta operação possibilita ainda que o usuário veja o atual programa de ensino do componente curricular, além de diversos outros dados referentes à disciplina.

Para isso, acesse o SIGAA → Módulos → NEE → Relatórios/Consultas → Consultas Gerais → Componentes Curriculares.

O sistema fornecerá a seguinte página:

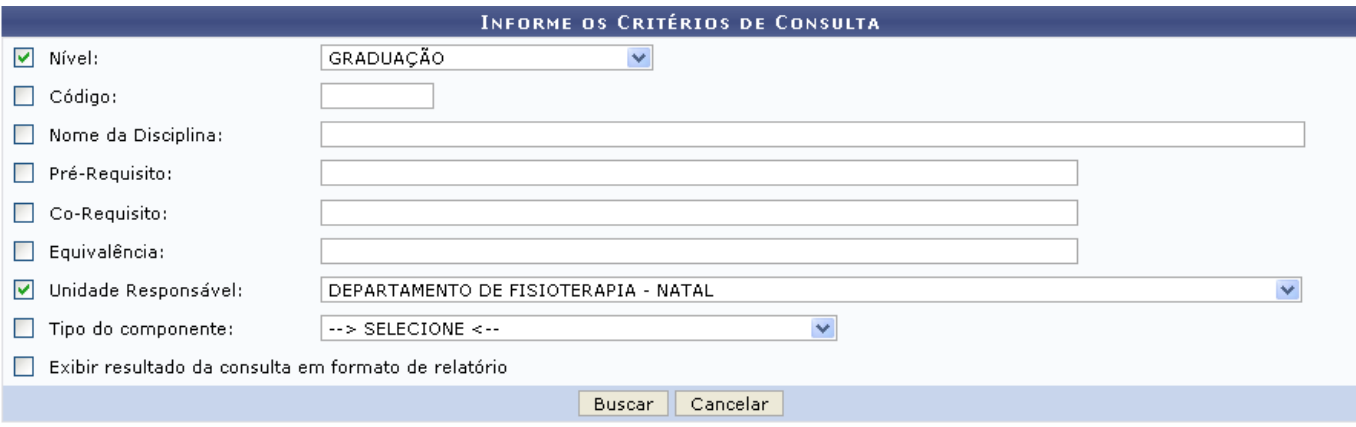

#### **Necessidades Educacionais Especiais**

Clicandono link Necessidades Educacionais Especiais caso deseje retornar para a página inicial do módulo. Esta função será válida para todas as telas que a apresentar.

Caso desista da operação, clique em *Cancelar* e confirme na tela que será apresentada. Esta ação será válida em todas as telas em que estiver presente.

Na tela acima, o usuário poderá optar por informar um ou mais dos seguintes campos:

- Nível: Selecione dentre as opções Infantil, Médio, Técnico, Graduação, Lato Sensu Especialização, Lato Sensu - Residência, Stricto Sensu, Mestrado ou Doutorado;
- Código: Busque pelo componente curricular informando seu respectivo código;
- Nome da Disciplina: Digite o nome da disciplina a consultar;
- Pré-Requisito: Forneça a disciplina que têm o componente curricular como pré-requisito;
- Co-Requisito: Informe a disciplina que têm o componente curricular como co-requisito;
- Equivalência: Insira a disciplina que é equivalente ao componente curricular da busca;
- Unidade Responsável: Selecione qual é a unidade acadêmica responsável pela disciplina;
- Tipo do Componente: Selecione o tipo de componente que deseja consultar na lista que será disponibilizada no campo, optando entre Disciplina, Atividade, Módulo ou Bloco;
- Exibir resultado da consulta em formato de relatório: Selecione essa opção caso deseje visualizar o resultado da busca em formato de relatório.

Exemplificaremos com o Nível GRADUAÇÃO e a Unidade Responsável DEPARTAMENTO DE FISIOTERAPIA - NATAL.

Após informar devidamente os campos, clique em *Buscar*. A página seguinte será fornecida.

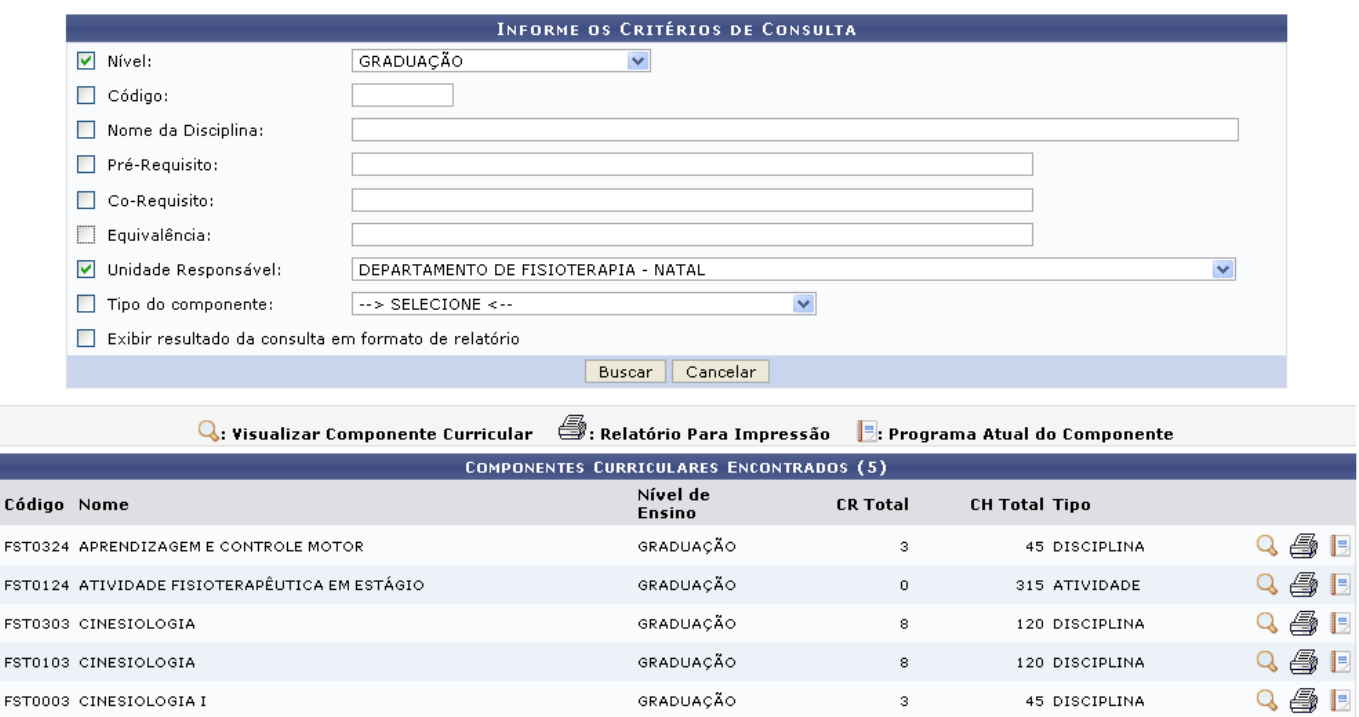

Aoclicar no ícone , o usuário poderá visualizar as informações do componente curricular. Exemplificaremos com a disciplina FST0303 CINESIOLOGIA.

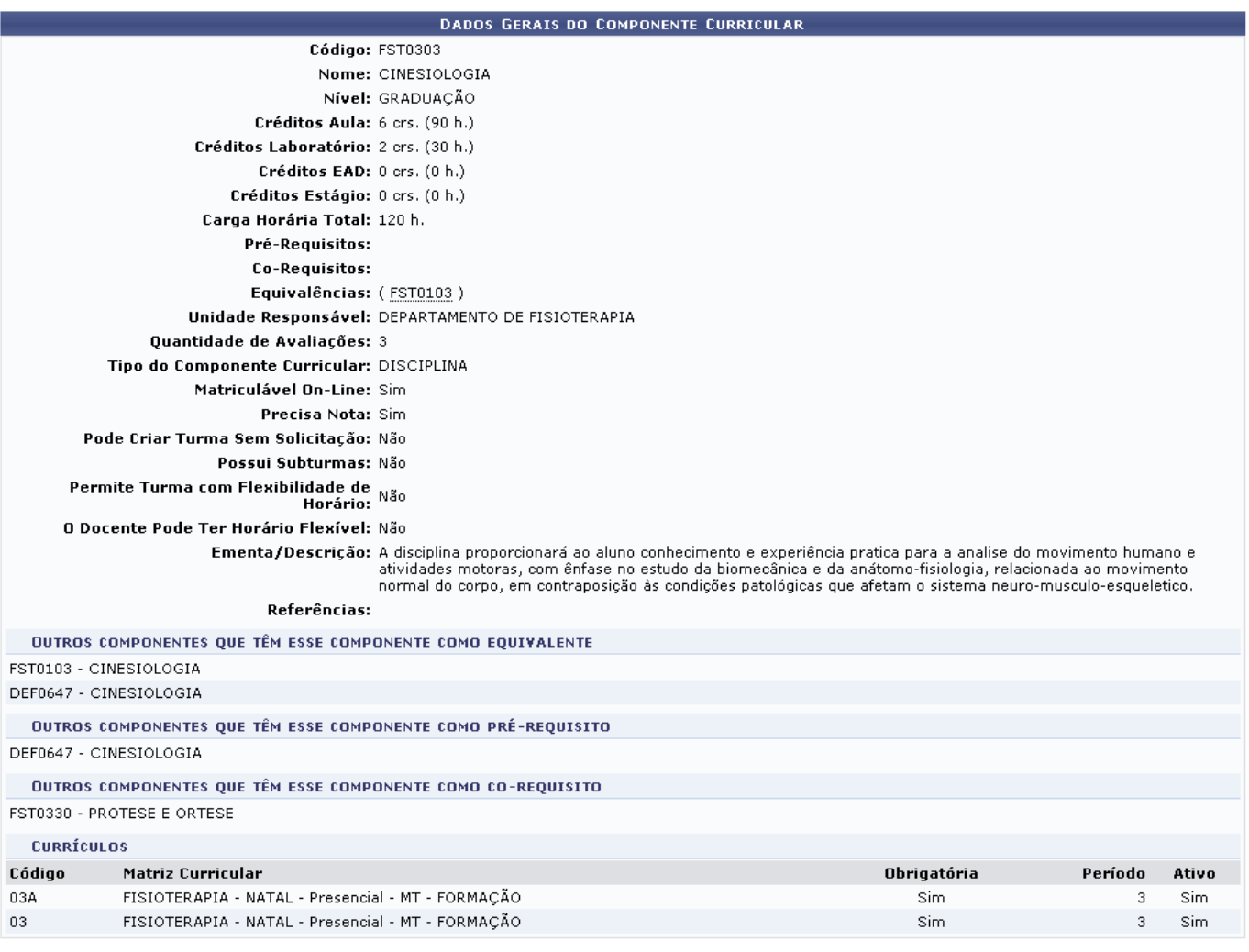

<< Voltar

Necessidades Educacionais Especiais

Casodeseje retornar à tela anterior, clique em  $<<$  Voltar.

Clicandono ícone , um relatório para impressão é gerado. As informações contidas nele, equivalem às que foram apresentadas na tela com os dados gerais do componente curricular, porém em um formato específico para a impressão.

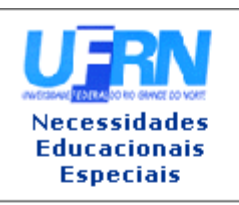

#### UNIVERSIDADE FEDERAL DO RIO GRANDE DO NORTE SISTEMA INTEGRADO DE GESTÃO DE ATIVIDADES ACADÊMICAS

EMITIDO EM 27/07/2011 16:55

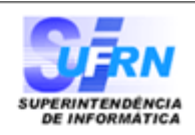

### RESUMO DO COMPONENTE CURRICULAR

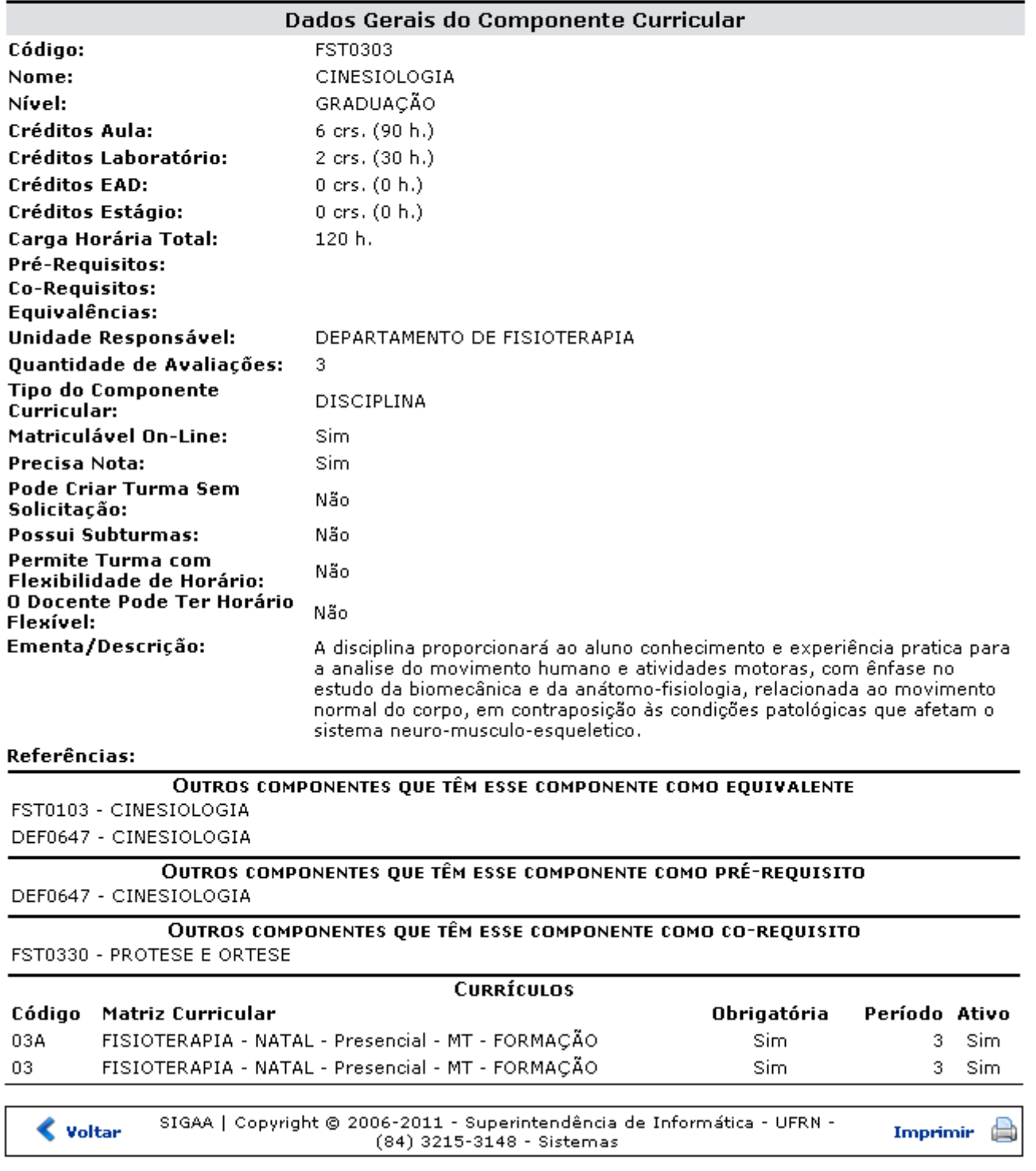

Clique em *Voltar* para retornar à página anterior. Esta função será válida para todas as telas que a apresentar.

Caso deseje realizar a impressão do relatório, clique no ícone *Imprimir* 

#### Necessidades **Educacionais**

Clique no link Especiais[,](https://docs.info.ufrn.br/lib/exe/detail.php?id=suporte%3Amanuais%3Asigaa%3Anee%3Arelatorios_consultas%3Aconsultas_gerais%3Acomponentes_curriculares&media=suporte:manuais:sigaa:nee:relatorios_e_consultas:consultas_gerais:screenshot1139.png) localizado na parte superior do relatório, para retornar à página inicial do módulo.

Oícone  $\blacksquare$ , apresenta o atual programa de ensino do componente. O programa de ensino, consiste em informações sobre do que se trata a disciplina, quais são as competências e habilidades que os discentes irão adquirir após concluí-la, o conteúdo programático que será trabalhado e o que se objetiva com o ensino deste componente.

Last update: 2016/10/11 09:46 suporte:manuais:sigaa:nee:relatorios\_consultas:consultas\_gerais:componentes\_curriculares https://docs.info.ufrn.br/doku.php?id=suporte:manuais:sigaa:nee:relatorios\_consultas:consultas\_gerais:componentes\_curriculares

**decessidades Educacionais Especiais** 

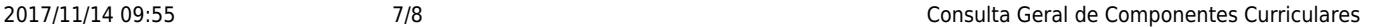

A

## UNIVERSIDADE FEDERAL DO RIO GRANDE DO NORTE<br>SISTEMA INTEGRADO DE GESTÃO DE ATIVIDADES ACADÊMICAS

EMITIDO EM 27/07/2011 17:17

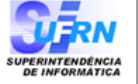

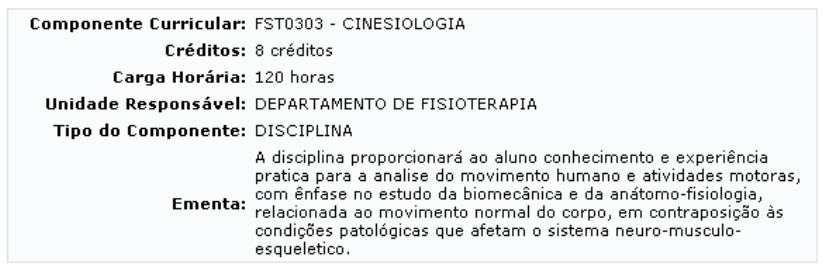

Dados do Programa

#### Ano-Período: 2010-2

Quantidade de Avaliações: 3

#### Objetivos:

Promover o conhecimento objetivo e subjetivo do movimento do corpo humano:

r compositor e componente conjunto e subjecto do movimento do cerpo numano;<br>2 - Estudar a aplicação das leis da física; estudas as bases fisiológicas, cinesiológicas e estruturais do corpo<br>humano;

numeno.<br>3 - Capacitar o aluno para a aplicação dos conhecimentos cinesiológicos e biomecânicos na avaliação<br>clínica e no atendimento aos pacientes.

#### Conteúdo:

UNIDADE 1 - INTRODUÇÃO AO ESTUDO DA CINESIOLOGIA

- 
- 
- 
- 
- 
- 
- UNIDADE 1 INTRODUÇÃO AO ESTUDO DA CINESIOLOGIA<br>1 Conceito de Cinesiologia;<br>2 O estudo das articulações;<br>3 Estrutura do músculo esquelético;<br>4 Fisiologia da contração muscular aspectos clínicos;<br>5 Fontes de en
- 
- 
- 
- 
- 9 Propriocepea : receptores musculares, tendinosos e articulares;<br>
10 A unidade motora e o controle do movimento;<br>
11 Os nervos periféricos e suas funções na cinesidogia;<br>
12 Componentes do controle motor;<br>
13 Pl
- 15 Cadeias cinéticas abertas e fechadas.
- 
- 
- UNIDADE 2 –NOÇÕES DE BIOMECÂNICA<br>1 Introdução ao estudo da biomecânica;<br>2 O estudo da força;
- 
- 
- z o estudo da força;<br>3 As bioalavancas;<br>4 Centro de massa e de gravidade;
- .<br>5 O estudo do torque<br>6 Instrumentação usada no estudo da biomecânica;
- 
- -<br>- Dinamometria;<br>- Eletromiografia;
- 
- Antropometria;<br>- Cinemática.

UNIDADE 3 - ESTUDO DAS AÇÕES CINESIOLÓGICAS, BIOMECÂNICAS E CINESIOPATOLÓGICAS DAS<br>ESTRUTURAS OSTEO-MIO-ARTICULARES:

- 1 Cintura escapular;<br>2 Ombro;<br>3 Cotovelo;
- 
- 
- 3 Sotovoloj<br>4 Punho e mão;  $5 - Face:$
- 6 Coluna Vertebral;
- ? Biomecânica respiratória
- 7 Cintura Pélvica;<br>8 Quadril;
- 
- 
- 9 Joelho;<br>10 Tornozelo e pé;

UNIDADE 4 - ESTUDO DA POSTURA E DA MARCHA HUMANA

- 1 A postura ereta;<br>2 Padrões biomecânicos para uma boa postura;
- 
- 3 A marcha humana
- Fases da marcha humana
- 5 Aspectos articulares e musculares da marcha

#### **Competências e Habilidades:**

1- Estudas as bases anatômicas do movimento; conhecer os papéis desempenhados pelo sistema ósteo-

articular, muscular e nervoso;

2 – Classificar as articulações e músculos quanto a sua forma e função; descrever o processo da contração z – classificar as articulações e friusculos quanto a sua forma e função; descrever o processo ua contrat<br>muscular com suas implicações clínicas; específicar as funções dos órgãos proprioceptores;<br>3 – Conhecer os princípio

s — commezer os principios broniecameos de força, potencia, equinorio, alavantas, centro de gravid<br>suas aplicações na físioterapia;<br>4 — Conhecer e identificar a anatomo-cinesiologia biomecânica e clínica das articulações d

e scapular, ombro, cotovelo, punho, mão, face, coluna vertebral, quadril, joelho, tornozelo e pé;<br>5 - Conhecer e interpretar as atitudes posturais, bem como analisar a marcha humana.

SIGAA | Copyright © 2006-2011 - Superintendência de Informática - UFRN -<br>(84) 3215-3148 - Sistemas  $\triangle$  Voltar Imprimir Caso deseje imprimir o programa, clique no ícone Imprimir

#### **Necessidades Educacionais**

Clique no link Especiais[,](https://docs.info.ufrn.br/lib/exe/detail.php?id=suporte%3Amanuais%3Asigaa%3Anee%3Arelatorios_consultas%3Aconsultas_gerais%3Acomponentes_curriculares&media=suporte:manuais:sigaa:nee:relatorios_e_consultas:consultas_gerais:screenshot1139.png) localizado na parte superior da página, para retornar à página inicial do módulo.

## **Bom Trabalho!**

## **Manuais Relacionados**

- [Alunos com NEE por Processo Seletivo](https://docs.info.ufrn.br/doku.php?id=suporte:manuais:sigaa:nee:relatorios_consultas:relatorios_nee:alunos_com_nee_por_processo_seletivo)
- [Alunos por Tipo de Necessidades Especiais](https://docs.info.ufrn.br/doku.php?id=suporte:manuais:sigaa:nee:relatorios_consultas:relatorios_nee:alunos_por_tipo_de_necessidades_especiais)

[<< Voltar - Manuais do SIGAA](https://docs.info.ufrn.br/doku.php?id=suporte:manuais:sigaa:nee:lista)

From: <https://docs.info.ufrn.br/>- Permanent link: **[https://docs.info.ufrn.br/doku.php?id=suporte:manuais:sigaa:nee:relatorios\\_consultas:consultas\\_gerais:componentes\\_curriculares](https://docs.info.ufrn.br/doku.php?id=suporte:manuais:sigaa:nee:relatorios_consultas:consultas_gerais:componentes_curriculares)** Last update: **2016/10/11 09:46**

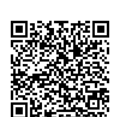